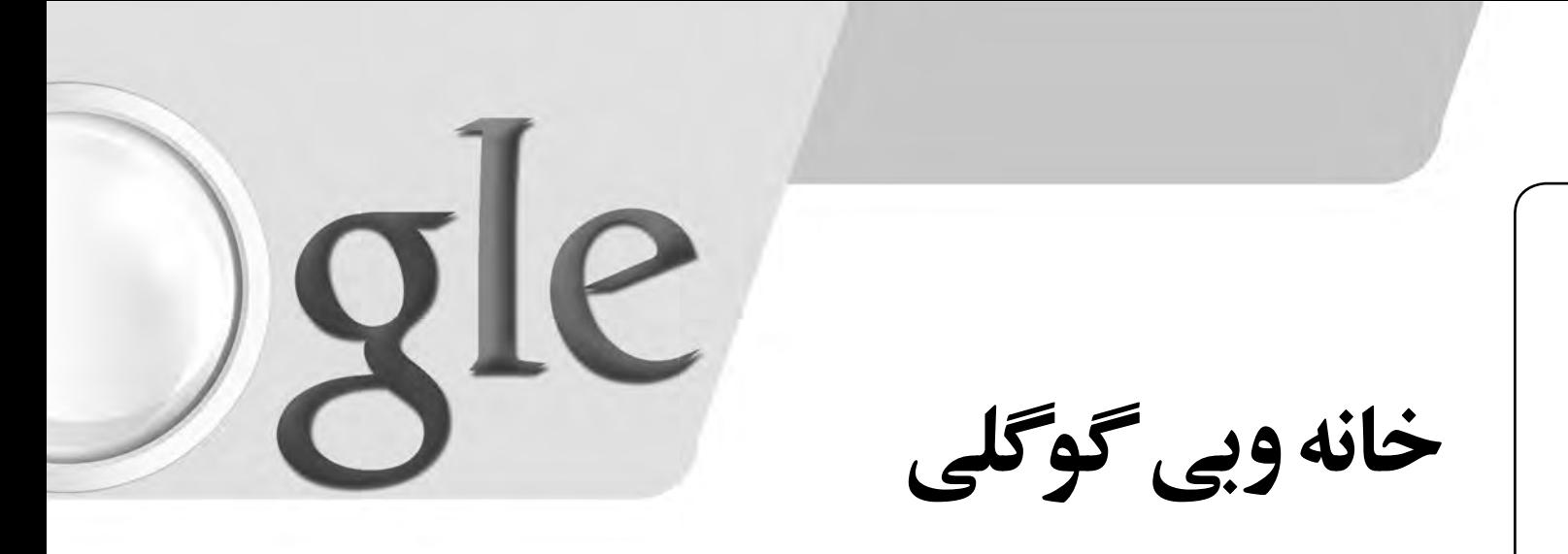

**مرورى بر امكانات iGoogle يا صفحه خانگى گوگل**

 **احمد شريف پور**

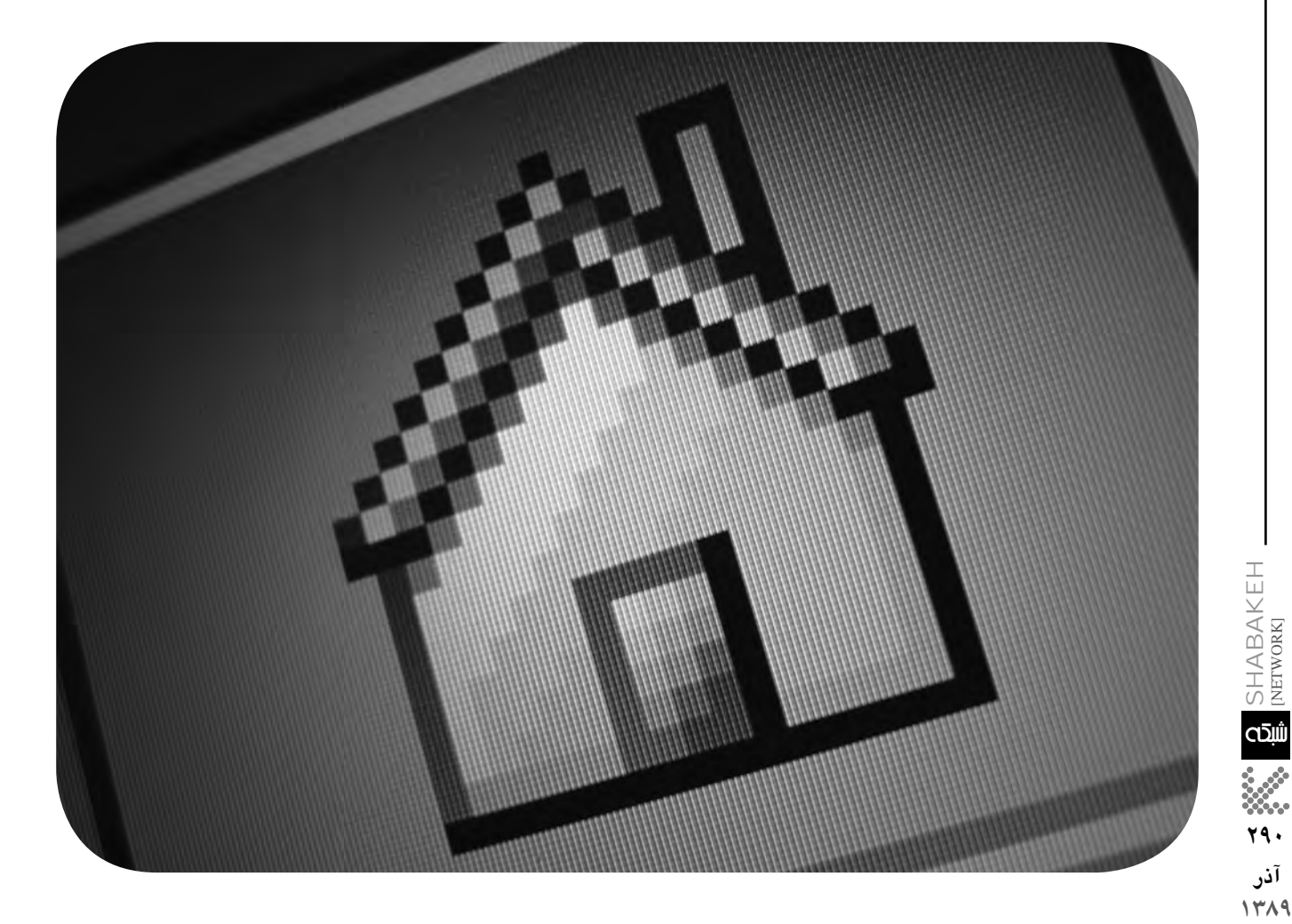

**آياتا كنون به فعاليت هاى وبى خود دقت كرده ايد؟ به طور معمول هر كاربر هنگام اســتفاده از وب روند مشــخصى را طى مى كند. به ســرويس دهنده ايميل خود مراجعه مى كند، به ســرخط خبرهاى مورد علاقه اش نگاهى مى اندازد، وضعيت آب و هوا را بررســي كرده و به احتمال زياد ســرى به شبكه هاى اجتماعى مورد علاقه اش خواهد زد. در اين صورت آيا بهتر نيست كه بتوان تمام اين فعاليت ها يا حداقل بيشتر آن ها را در يك صفحه وب انجام داد؟ در واقع اين همان كارى اســت كه صفحه خانگى گوگل يا** iGoogle **براى انجام آن به بهترين شــكل ممكن طراحى شــده است. در صفحه** iGoogle **شما با چيدن تعدادى ابزارك يا** widget **تمام مطالب و كاربردهاى موردنظرتان را يك جا و به ســادگى در اختيار خواهيد داشــت. در واقع اگر اغلب فعاليت هاى شما به صورت آنلاين انجام مى شود، صفحه** iGoogle **مى تواند به نوعى جايگزين دسكتاپ شما شود.**

**آذر**

## شروع كار

**بــه آدرس** com.google **مراجعــه كنيــد. درايــن حالتشــماصفحه پيشفرضگوگلرامشاهدهخواهيد كرد. دربالاىصفحهســمتراســتلينــك**iGoogle**را كليــككنيــد. درايــنصــورت باصفحــه اســتاندارد** iGoogle **هماننــد شــكل 1 روبــهرو خواهيــد شــد.**  اگر ظاهــراين صفحه مطابق ميل شــمانيســت روى لينك **درايــن .كليــككنيــد**Change theme from Classic **صورتباپنجرهانتخابتمگوگلهمانندشــكل 2 مواجه** خواهيد شـــد كه تمهاى موجود را در دستهبندىهاي*ى* نظير<br>ورزشى، طبيعت، هنرى و... ارائه مى كند.

**براىفعالكردنهر تــمدلخواهدكمه**now it Add**را** كليک كنيد *و* پس از انتخاب تم با زدن دكمه بســتن در بالا **سمتراستكادرآنرا ببنديد.** 

## افزودن ابزارك ها

اكنون زمان ان رســيده كــه صفحه را به دلخــواه و با ابزارها و امكانات موردنياز خود مرتب كنيد. براى اين كار ا**ز لينك Add stuff در قســـمت بالا ســـمت** راست صفحه **اســتفاده كنيد. دراينهنــگامباصفحهاىمانندشــكل 3 روبهروخواهيدشد. ازمجموعه لينكهاىسمتچپنوع** ابــزارک موردنظر خودرااز بين بازىهـــا،ابزارهاى مال*ى*،<br>اخبار و... انتخاب کنيد.

**درفهرســتنمايشدادهشــدهبراىافزودنهر ابزار روىدكمه**now it Add**كليككنيدتاابزاركموردنظر به صفحهشخصىشماافزودهشود. براىيافتنآيتمموردنظر** مى توانيد از جعبه جســـتوجوى ســـمت راســت *صفحه*<br>استفاده كنيد.

**پسازافــزودن تمــامابزارهاىموردنظــر درپايين** Back to iGoogle home**روىلينك ســمتچپصفحه كليــككنيدتــابهصفحــهخانگىخــودبرگرديــد. اگر جــزافرادىهســتيدكهدســكتاپشــلوغىدارنــديابه اســتفادهازابزارهاىمتعدد عادتداريــد، بهاحتمال يك صفحــه،گنجايشتمــامابزاركهــاىموردنيازشــمارا نخواهد داشــت. دراينصورتمىتوانيدمانندشــكل 4 ازدكمه تنظيماتدر كنــار**Home**براىافزودنيكياهر تعــداددلخواهى**Tab**يازبانهجديدبه**iGoogle**اســتفاده** كني*د*وابزار کـهاى خودرادر اين زبانههادستهبندى کنيد يا **بادوستانتانبه اشتراكبگذاريد.**

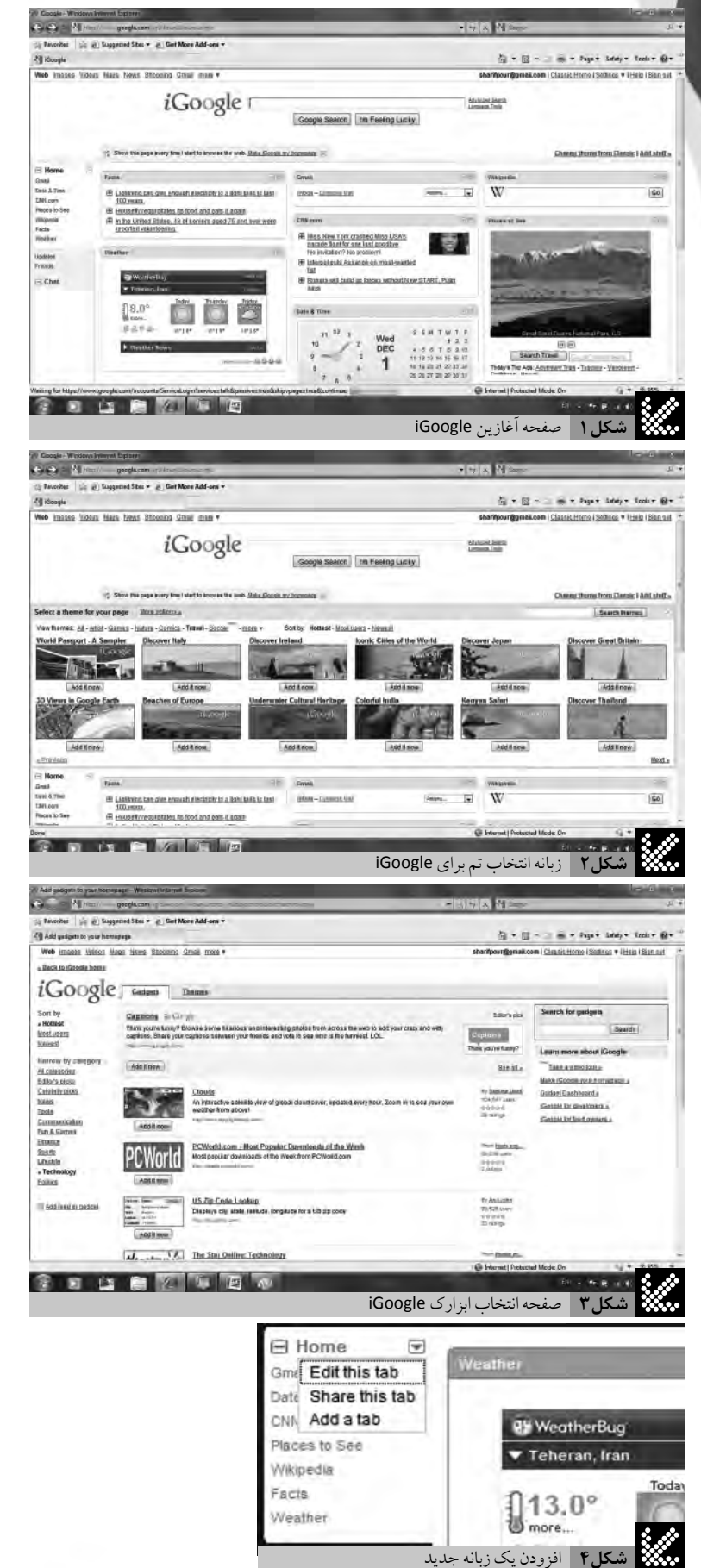

**291 آذر 1389**

 $2$  shabakeh

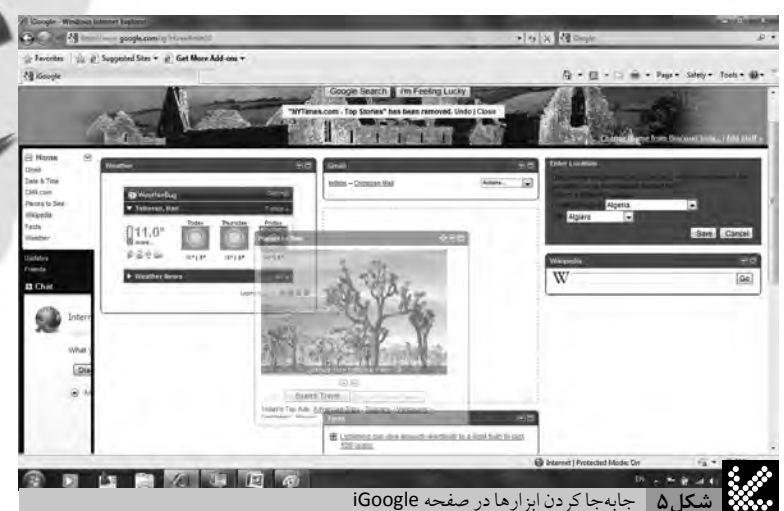

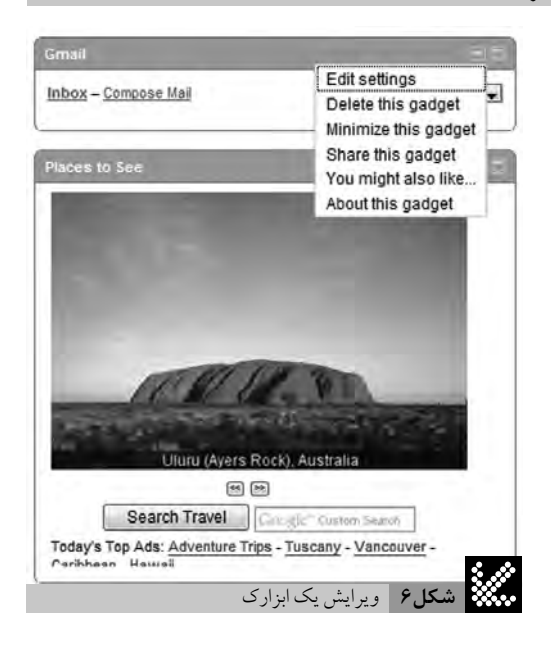

## تنظيم ابزارك ها

**نخســتينموردىكــه مىتوانيد به دلخــواهتنظيم كنيــدچيدمــانابزاركهــااســت. بــراىتغييــر اين چيدمانكافىاســتنــوارعنوانهريــكازابزاركها را گرفتــه وآنراحركتداده ودرمحــلموردنظر رها كنيد (شكل 5).**

**غيــر از جابهجايى، تمــامابزاركهــا گزينههايى بــراىانجــام ســاير تنظيمــات نيــز دراختيار شــما قرارخواهندداد.**

**بــراى ايــنكار روى دكمــه ســمت چــپ در بــالاىابــزارككه بهشــكليكفلــشرو بــه پايين اســت كليككنيــد،دراينصــورت منــوىابزارك بــاز مىشــود كــه محتــواى گزينههايــى بــراى تنظيــم**Widget**، حــذف آن، كوچــك كــردن ابــزارك، بــه اشــتراكگذارى آن بــا دوســتان، معرفىابزارهاىمشابه و توضيحاتىدربارهآن ابزارك است (شكل 6).**

## ابزارك هاى پركاربرد

**براىســادهكردنكارشمادرانتخابابزاركها،در اينجابه معرفــىتعــدادىازپركاربردترينابزاركها بــراى كاربــران خواهيــم پرداخــت. ايــن ابزاركها عبارتنداز:**

 **آب و هـوا يـا Weather:بهكمــكاينابزاركو باتنظيم موقعيتجغرافيايىبراســاسنقشههاىگوگل مىتوانيدبهسادگىوضعيتآبو هوا و پيشبينىآنرا براىروزهاىآيندهمشاهده كنيد.**

 **تقويم گـوگل يا Calendar Google :بهكمك اينابــزاركمىتوانيدبهصورتخلاصــه رويدادها و برنامههايىرا كه درتقويمخودثبتكردهايد،درصفحه خانگىخودداشته باشــيدوآنرا بادوستانياهمكاران نيزبه اشتراكبگذاريد.**

 **مترجـم گـوگل يـا Translator Google: به كمكاينابــزاركمىتوانيد متنموردنظــرخودرا از هر زباندلخواهىبه زبانفارســى (يــازبانهاىديگر) ترجمه كنيد.**

 **ايميل گوگل يا Gmail:بااينابزاركبهســادگى ازدريافــتايميلهــاىجديــدآگاهشــدهومىتوانيد برخىعملياتســادهنظير پاســخدادنبه يــكايميل، نوشــتنايميــلجديديــاحذفيــكايميــلراانجام دهيد.**

 **اخبـار گوگل يا News:بااينابزاركازســرخط خبرهــادرزمينههــاىگوناگــونمطلــعخواهيدشــد** وب**ـاكليك هــر عنوان به متــن كامل آن منتقــل خواهيد شد.**

**ويكى پديا :ابزاركهاىزيادىبراىجســتوجو و اســتفادهازمطالبايــندايرهالمعــارفعظيموجود دارد كه دربينآنهاابزاركرسمىخود گوگل،در عين سادگىازبقيه مناسبتر به نظر مىرسد.**

آشــنايى با اين قابليت گوگل و اســتفاده درست از **آن مىتواند غالــب نيازهاىوبىروزمــرهرادرمكانى واحــدوبــاقابليتشخصىســازىفــراواندراختيار شــماقراردهدو ازاينطريقبــهصرفهجويىدرزمان شمامنجرشود.**

**بــه نظــرمىرســدايــندســكتاپوبىگــوگل، مناســبترينانتخــاب بــراى**Page Home **ياصفحه پيشفرضمرورگرشماخواهدبود.**